Do wczytania pliku SWDE służy opcja "Wczytaj SWDE". Po wybraniu tej opcji otwiera się okienko:

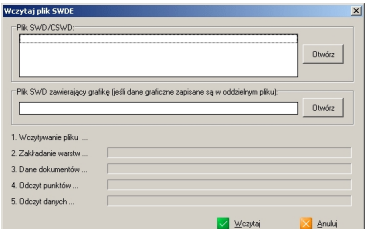

Po kliknięciu na przycisk "Otwórz" w ramce "Plik SWD/CSWD" wskazujemy plik w formacie SWD.

Jeżeli dane SWD zapisane są w 2 plikach (oddzielnie grafika i dane opisowe) to plik z danymi graficznymi można wskazać w ramce "Plik SWD zawierający grafikę ..."

Import rozpoczyna się po kliknięciu na przycisk "Wczytaj". Po zakończeniu importu wyświetlany jest komunikat "Import zakończony".